**الباب الثالث منهج البحث**

**أ- نوع ومدخل البحث**

**ب- تصميم البحث**

نوع البحث ىو البحث ادليداين *(Research Field(*، ىو عمل الباحث إىل ة ليبحث فعالية استخدام اسرتاتيجية عصة احلديث ) *Talking* ً ادليدان مباشر *Stick*)على مهارة القراءة لطلبة الصّف الحادي عشر بمدرسة الثانوية الإسلامية احلكومية 3 بنجر السنة الدر اسية 0289/0202م.

استعمل الباحث في هذا البحث المدخل الكمّ يّ*(Kuantitatif)*.أمّا المدخل الكمّيّ فهو إجراءات البحث نتائجة تقديم في الوصفي باستخدام رقم<br>-الإحصاءات.<sup>٢٥</sup>

هذا البحث مصمّم بالتخطيط على الأسلوب التجريبي*(Experiment)* الذييستخدم لمعرفة مستوى الفرق بين العينتين المتعلّقتين موجودًا أو غير موجودًا.<sup>٢٦</sup> <u>:</u> <u>:</u> و ىذا البحث التجرييب يعين التجريبية *(Experimental(*ىذا التصميم لديو اجملموعة الضابطة، لكن لا يمكن أن يعمل بكاملة للسيطرة على المتغيرات الخارجية التي تؤثر لتنفيذ البحث التحريبي.<sup>٢٧</sup> استخدم الباحث الجموعتين، هما الجموعة التجريبية .*(Control Class)* الضابطة واجملموعة*)Experiment Class)*

فالصّف الحادي عشر في قسم العلوم الدينيةاستخداماستراتيجية عصة الحديث (Talking Stick)يسمّى بالمجموعة التجريبية (Experiment Class*)*والصّف

<sup>22</sup> Ibnu Hajar, *Dasar-Dasar Metodologi Penelitian Kwantitatif dalam Pendidikan*, (Jakarta: PT Raja Grafindo Persada, 1995), hal. T.

<sup>&</sup>lt;sup>71</sup>Duwi Prayitno, *Paham Analisa Statistka Data Dengan SPSS*, (Yogyakarta: Mediakom,  $Y(1)$ , Cet. Ke-1, hal. $Y($ 

<sup>&</sup>lt;sup>2</sup> Sugiono, *Metode Penelitian Pendidikan*, (Bandung: Alfabeta,  $\zeta \cdot \zeta$ , hal. 115

احلادي عشر ىف قسم الطبيعيةبدون استخداماسرتاتيجية عصة احلديث ) *Talking Stick* )ى باجملموعة الضابطة ّ يسم *(Class Control(*. يف ىذا البحث، حتلّل باختبار المختلف يعني باستخدام إحصاءات اختبار ت (Uji T).<sup>٢٨</sup> في هذا البحث استعمل الباحث االختبارين، مها االختبار القبلي واالختبار البعدي.

ادلوضوع يف ىذا البحث ىو فعالية استخدام اسرتاتيجية عصة احلديث (*Talking Stick)ع*لى مهارة القراءة لطلبة الصّفالحادي عشر بمدرسة الثانوية اإلسالمية احلكومية 3 بنجر السنة الدراسية 0289/0202م.

**ج- موضوع البحث**

**د- نة مجتمع البحث وعي البحث ّ** -8 رلتمع البحث المحتمع في هذا البحث هو جميع الطلبة الصّف الحادي عشر العلوم الطبيعية و العلوم الدينية مبدرسة الثانوية اإلسالمية احلكومية 3 بنجر. كم يف اجلدول :

**الجدول :1.3المجتمع الطلب الصف الحادي عشر بمدرسة الثانوية اإلسالمية الحكومية 1 بنجر**

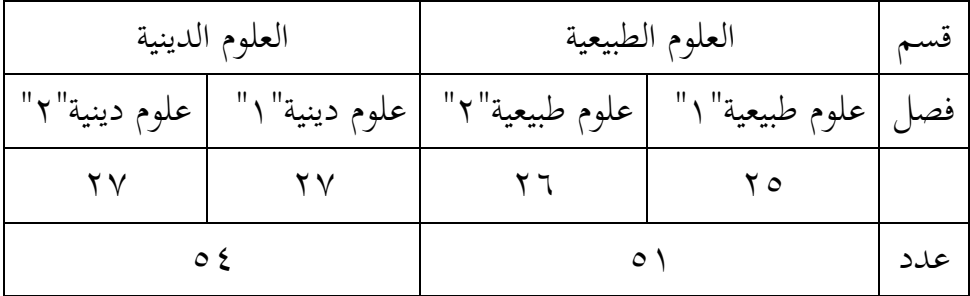

1

 $Mhid$ , hal.  $M\bar{M}$ 

.0 عنية البحث

فعينة البحث أخذته البحث هي صفين من طلبة. وهما الصّف الحادي عشر الصف لقسم العلوم الطبيعية 8 وقسم الصف علوم الدين .8 الصف الحدي عشر عددهم ٥٢ طالبا. ويقسم الطلبة إلى الفصلين وهو الصّف الحادي عشر قسم العلوم الدين ١ لمحموعة التجريبية التي كان عدد طلبته ٢٧ طالبا ومن الصف الحادي عشر وقسم العلوم الطبيعية ١ لجموعة الضابطة التي كان عدد طلبته ٢٥ طالبا.

**الجدول :1.3 عنية البحث بالمدرسة الثانوية اإلسالمية الحكومية 1 بنجر** 

| عدد | مجموع     | فصل           | فم |
|-----|-----------|---------------|----|
| ۲۷  | التجريبية | علوم الدين    |    |
| ه ۲ | الضابطة   | علوم الطبيعية |    |
| 9 T |           | عدد           |    |

**ه- البيانات ومصادرها**

**-3 البيانات**

أمّا البيانات المحتاجة في هذا البحث فينقسم إلى نوعين، هما البيانات األساسية والبيانات الثانوية.

- أ) البيانات الأساسية
- ١) أمّا البيانات الأساسية في هذا البحث هي نتائج الاختبار القبلي والاختبار البعدي لطلبة الصّف الحادي عشربمدرسة الثانوية الإسلامية احلكومية 3 بنجر.

ب( البيانات الثانوية 8( تاريخ تأسيس ادلدرسة الثانوية اإلسالمية احلكومية 3 بنجر. 0( التصوير العام عن موقع البحث مبدرسة الثانوية اإلسالمية احلكومية 3 بنجر. 3( سات وادلوظّفني ّ ّسني وادلدر أحوال رئيس ادلدرسة وادلدر مبدرسة الثانوية اإلسالمية احلكومية 3 بنجر. 5(أحوال الطلبة مبدرسة الثانوية اإلسالمية احلكومية 3 بنجر. 5( أحوال ادلباين مبدرسة الثانوية اإلسالمية احلكومية 3 بنجر. -0 مصادر البيانات ا ادل ّ أم صادر البيانات يف ىذا البحث يعين: أ ف احل ّ ( ادلستجيب ىو طلبة الص ادي عشر مبدرسة الثانوية اإلسالمية احلكومية 3 بنجر. ب( الوثائق ادلدرسة اليت توجد من موظّف الشؤون اإلدارية.

ج)المقابلة مباشرة إلى مكان البحث للمسائل عن تصوير العام موقع البحث.

## **و- أساليب جمع البيانات**

جلمع البيانات يف ىذا البحث، استخدم الباحث األساليب اآلتية: 8( االختبار: استخدم الباحث االختبار لتحفر البيانات عن فعالية نتائج تعليم القراءة اللغة العربية باستخدام اسرتاتيجية عصة احلديث )*Stick Talking*)مبدرسة الثانوية اإلسالمية احلكومية 3 بنجر. واالختبار نوعان، مها االختبار القبلي والاختبار البعدي. فالاختبار القبلي هو الاختبار الذي استعمل الباحث قبل استخدام اسرتاتيجية عصة احلديث )*Stick Talking*). واالختبار البعدي ىو االختبار الذي استعمل الباحث بعد استخدام اسرتاتيجية عصة احلديث .)*Talking Stick*(

- ٢) الوثائق: استعمل الباحث الوثائق لتحفر البيانات عن جميع الوثائق التي لها ارتباط بالبحث كحالة الطلبة وحالة ادلباين وغريىا.
- 3( ادلقابلة: استعمل الباحث ادلقابلة مباشرة إىل مكان البحث للمسائل عن تصوير العام موقع البحثكأحوال رئيس المدرسة والمدرّسين والمدرّسات والموظّفين، وأحوال الطلبة والمباني، وعملية التعليم بين المدرّس والطلبة في الفصل قبل استخدام اسرتاتيجية عصة احلديث )*Stick Talking*)يف تعليم القراءة لطلبة الصّف الحادي عشربمدرسة الثانوية الإسلامية الحكومية ٣ بنجر.

| أساليب جمع<br>البيانات | مصادر<br>البيانات        | البيانات                                                                                                    | الرقم |
|------------------------|--------------------------|----------------------------------------------------------------------------------------------------|-------|
| الاختبار               | طلبة الصّف<br>الحادي عشر | البيانات الأساسية هي:<br>نتائج الاختبار القبلي والاختبار<br>البعدي لطلبة الصّف الحادي<br>عشربمدرسة الثانوية الإسلامية<br> الحكومية ٣ بنجر. |       |

**الجدول :1.3 المصفوفة البيانات ومصادرها وأسلوب جمع البيانات**

0 البيانات الثناوية ىي: 8( تاريخ تأسيس ادلدرسة الثانوية اإلسالمية احلكومية 3 بنجر. 0( التصوير العام عن موقع البحث مبدرسة الثانوية اإلسالمية احلكومية 3 بنجر. 3( أحوال رئيس ادلدرسة ّسني وادلدر سات ّ وادلدر وادلوظّفني مبدرسة الثانوية اإلسالمية احلكومية 3 بنجر. 5( أحوال الطلبة مبدرسة الثانوية اإلسالمية احلكومية 3 بنجر. 5( أحوال ادلباين مبدرسة الثانوية اإلسالمية احلكومية 3 بنجر ادلوظّفون الشؤون اإلدارية الوثائق وادلقابلة

**ز- تصميم القياسات الجدول :1.3 تفسير حصول تعليم الطلبة**

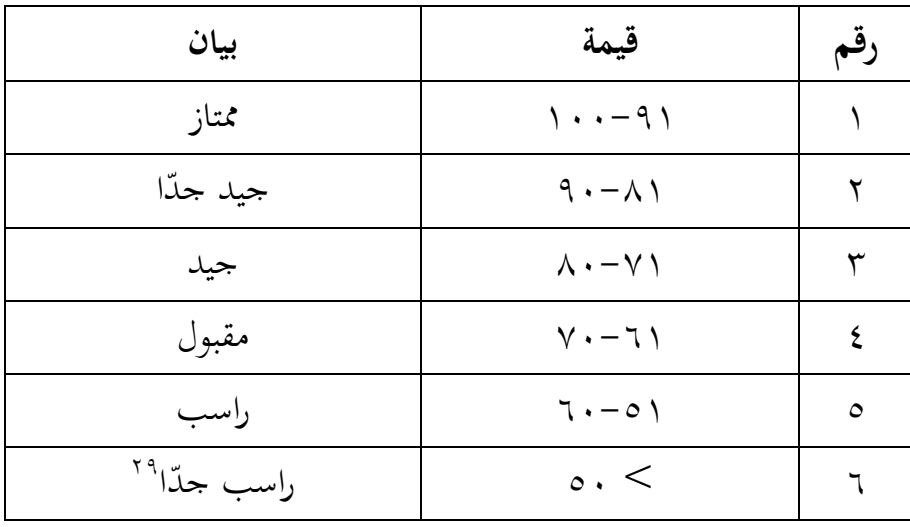

كيفية قياس: للاختبار القبلي أسئلة البحث عددها(١٠) الأسئلة، وكل سؤل صحيح بن رقم ١-١٠ اعطاء نتيجة (١٠) و (٠) اذا جوابه خطاء. صار نتيجة الأقصى تحصّل من المستجيب وهو ١٠٠.

للاختبار البعدي أسئلة البحث عددها (١٠) الأسئلة، وكل سؤل صحيح من رقم ١-١٠ اعطاء نتيجة (١٠) و (٠) اذا جوابه خطاء. صار نتيجة الأقصى تحصّل من المستجيب وهو ١٠٠.

المؤرة: نتائج الاختبار القبلي والبعدي الطلبة في تعليم القراءة بمادّة البيانات الشخصية والمرافق العامة في المدرسة، من جانب التقدير بالمادة المناسبة.

طريقة تقدير حصل تعليم الطلبة باستخدام رومز من عثمان وسيتياوان

وىو:

1

 $x \rightarrow$ 3 Skor perolehan Skor maksimal  $N=$ 

 $^{\prime}$ <sup>19</sup>*Ibid*, hal. 101

البيان: N =قيمة األخري قيمة حصل األخري طلبة تأويل باستخدام دليل اآلتية : تلك القيمة حتصل العملية باالختبار إحصاء لتحديد بوجود وغريه اإلختالف كبري من نتائج تعليم الصف الذي يبحث وبني بالتفصيل يف أسلوب حتليل البيانات. ىذا تفسري نتائج تعليم تستعمل لقيمة االختبار القبلي واالختبار البعدي يف اجملموعة الضابطة واجملموعة.

**ح- أسلو ب تحليل البيانات**

قبل تنفيذ االختبار القبلي، فعل الباحثصدق االختبار *Uji( (Validitas*ألسللة اليت سيتم استخدامها. واستعمل الباحث *Microsoft Exel*اإلصدار 0282 دلعرفة ىل أسللة ادلستخدم صدق ا قيمة ّ أو ال. وأم صدقاالختبار *(Validitas Uji (*سؤال الطلبة تأويل باستخدام دليل اآلتية :

| بيان         | قيمة                                                                       | رقم |
|--------------|----------------------------------------------------------------------------|-----|
| عال جدّا     | $\setminus \cdot \cdot \cdot - \cdot \cdot \wedge \cdot \cdot$             |     |
| عال          | $\cdot$ $\cdot \wedge \cdot \cdot$ $\cdot$ $\cdot$ $\cdot$ $\cdot$ $\cdot$ | ۲   |
| جيد          |                                                                            | ۳   |
| راسب         |                                                                            |     |
| راسب جدّا` " | $\cdot$ $\cdot$ $\cdot$ $\cdot$ $\cdot$ $\cdot$ $\cdot$ $\cdot$            | ٥   |

**الجدول :1.2 تفسير صدق االختبار***(Validitas Uji(***سؤال الطلبة**

<sup>&</sup>lt;sup>r</sup> Suharsimi Arikunto, *Dasar-Dasar Evaluasi Pendidikan*, (Jakarta: Bumi Aksara, <sup>1</sup> · <sup>1</sup> · <sup>1</sup> , hal.  $\circ \vee$ 

مث بعد صدق االختبار*(Validitas Uji(*فاستعمل الباحثأسلوب حتليل البيانات في هذا البحث بإحصاءات تحليلية هي اختبار المختلفة أو اختبار ت *(T Uji (*قبل إجراء االختبار األول فعل الباحث احلسابات اإلحصائية اليت حتيط من ادلتوسط وادلعيار االحنرايف. استخدم الباحث االختبار ت *(T Uji (*إذا كانت البيانات توزيع الطبيعية والتجانس.

واستعمل الباحثIBM SPSS Statistic الإصدار ٢١ لنيل البيانات في استخدام االختبارات السابقة.

## **-3 المتوسط** *(Mean(***والمعيار االنحرافي***(Deviasi Standar(*

استخدم الباحث بررلة Statistic SPSS IBM اإلصدار 08 لتحليل البيانات من قيمة المتوسط والمعيار الانحرافي بخطوات التحليل كما يلي: **أواال،** انقر فوق القائمة*Descriptive – Descriptive – Analyze* **ثانيًا،**ادخل قيمة الطلاب إلى المربع المتغير (س). **ا ثالثًا،** انقر نعم. **ا**

**-3 اختبار الطبيعية** *(Normalitas Uji(*

كان اختبار الطبيعية مستخدمًا لمعرفة الطبيعية من توزيع البيانات. يقوم اختبار البحث طبيعية البيانات باستخدام اختبار قلمغروروف-مسورنوف *(Smirnov-Kolmogorov (*خبطوات االختبار كما يلي : **أواال،** افتح الطبيعية. **ا،** <sup>A</sup>*nalyze – Nonparametric Test – Legacy Dialogs –* <sup>6</sup>*-Sample K-* اختار **ثاني ا** *S* **ا ثالثا،**ادخل ادلغري إىل *List Variable Test* **رابعًا**، انقر نعم. **ا**

<sup>H</sup><sup>a</sup> : إذا (tailed2- (Sig >2،25 فتوزيعو الطبيعية. <sup>3</sup>H : إذا (tailed2- (Sig <2،25فتوزيعو غري الطبيعية. 38

**-1 اختبار التجانس***(Homogenitas Uji(*

وبعد توزيع البيانات الطبيعية، ثمّ يفعل اختبار التجانس. استخدام اختبار التجانس لمعرفة هل قيمة الطلبة تجانس أم لا. استخدم الباحثبرمجة IBM SPSS Statistic الإصدار ٢١ لتحليل البيانات المذكورة. وأمّا خطوات اختبار التجانس كما يلي : **أواال،** انقل قيمة الطلبة إىل بيانات *view*رلموعة الضابطةواجملموعة التجريبية. **ا،** *Analyze – Compare Means – One-Way ANOVA* اخرت **ثاني ا ا، ثالث** ادخل ادلغري إىل List Dependent و *Factor* **ا ا، رابع** انقر *Options* اخرت يف الصندوق ّ *Homogeneity of variance test* مث **ا** خامسًا، انقر ثمّ و نعم.<br>. **ا**

معاير االختبار : .فالتجانس 2،25< Sig (2-tailed) إذا : <sup>H</sup><sup>a</sup> <sup>3</sup>H : إذا (tailed2- (Sig <2،25 فغري التجانس. 30 إذا كانت نتائجة الطبيعية والتجانس فاستخدمت باختبار (T(. وإذا غري الطبيعية أو غري التجانس فاستخدمت باختبار (U(. **-3 اختبار ت** *(T Uji(* ًضا باختبار ادلقارنة استخدام اختبار ت دلعرفة اختبار ت يسم

ّى أي البيانات متساوية أو مختلفة من العينتين المستخدمين. الاختبار المستخدم هو

<sup>1</sup> <sup>\*</sup>'V. Wiratna Sujarweni, *SPSS Untuk Penelitian*, (Yogyakarta: Pustaka Baru Press, \* · <sup>1</sup>°), hal.  $00$  $M_{\text{D}}$ <sup>+ $\gamma$ </sup>*Ibid*, hal. 110

IBM SPSS بررلة باستخدام ت اختبار وحلساب Independent-Sample T Test Statistic اإلصدار 08 ا خطوات اختبار تكما يلي : ّ . وأم **أواال،** ادخل قيمة الطلبة إىل ادلغري *view* اجملموعة الضابطة واجملموعة التجريبية. **ا، ا ثاني** البيانات *view* خمزورة باجملموعة التجريبية ىي اجملموعة األوىل واجملموعة الضابطة ىي اجملموعة الثانية. **ا، ا** *Analyze – Compare Means – Independent-Sample T Test* اخرت **ثالث ا، ا رابع** وانقل قيمة اختبار ادلتوسط احملتوى إىل صندوق اختبار ادلغري )س(. **ا، ا خامس** ادخل اجملموعة إىل صندوق اجملموعة ادلغرية *(Variable Grouping(* **ا، ا سادس** انقر *Groups Define* **ا، ا سابع** أخزر اجملموعة األوىل ب )8( واجملموعة الثاين ب )0(. **ا، ا ثامن** و نعم. ّ انقر مث واخلالصة من ىذا االختبار يعين إذا كانت بيانات التحليل توزيع الطبيعية والتجانس فاستخدم باختبار ت *(T Uji(*. إذا (tailed2- (Sig >2،25 ف 3Hمقبول، فال توجد الفرق قبل وبعد االختبار القبلي واالختبار البعدي. إذا (tailed2- (Sig <2،25 ف 3Hمردود، فتوجد الفرق قبل وبعد االختبار 33 القبلي واالختبار البعدي. **-2 اختبار مان ويتني(***Whitney -Mann(*/ **اختبار ؤ** *(U Uji(* إذا كانت بيانات التحليل عدم توزيع الطبيعية والتجانس فاستخدم ا خطوات اختبار مان ويتين أو ّ ّى اختبار ؤ أي ًضا. وأم اختبار مان ويتين أو يسم

اختبار ؤ باستخدام برمجة IBM SPSS Statisticالإصدار ٢١ كما يلي:

<sup>&</sup>lt;sup>rr</sup> Getut Pramesti, *Aplikasi SPSS dalam Penelitian*, (Jakarta: PT Elex Media Komputindo,  $\mathbf{Y} \cdot \mathbf{Y}$ ; hal.  $\mathbf{Y} \cdot \mathbf{Y}$ 

**أولًا،** ادخل قيمة الطلبة إلى المغير view الجموعة الضابطة والجموعة التجريبية بقيمة اختبار المتوسط المحتوى. **ثانيًا،** البيانات view مخزورة بالجموعة التجريبية هي الجموعة الأولى والجموعة **ا** الضابطة هي المحموعة الثانية. **ا،** *Analyze – Nonparametric Tests – Legacy Dialogs –* <sup>2</sup> اخرت **ثالث ا** *Independent Samples* **رابعًا،** وادخل قيمة اختبار المتوسط المحتوى إلى الصندوق Iest Variable List **ا** خامسًا، ادخل الجموعة إلى الصندوق الجموعة المغيرة *(Grouping Variable)* **ا ا، سادس** انقر *Groups Define* **ا سابعًا،** أخزر المحموعة الأولى بـ (١) والمحموعة الثاني بـ (٢). **ا ثامنًا،** انقر ثمّ و نعم. **ا** واخلالصة من ىذا االختبار يعين إذا كانت بيانات التحليل عدم التوزيع الطبيعية والتجانس فاستخدم اختبار مان ويتني (*اختبار ؤ )*.

> <sup>H</sup><sup>a</sup> : إذا (tailed2- (Sig >2،25 فال توجد الفروق بني اجملموعتني.  $^{\kappa}$  : إذا (Y-tailed) (Sig (Y-tailed) إذا  $\mathrm{Si}\,\mathrm{g}$

<sup>&</sup>lt;sup>rt</sup>V. Wiratna Sujarweni, Op. Cit. hal. 99